# Prácticas presenciales

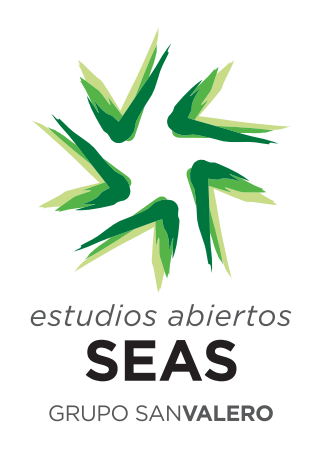

# AUTÓMATAS<br>PROGRAMABLES

# Área: (M0403) Autómatas programables

# LUGAR DE CELEBRACIÓN

Instalaciones de Centro San Valero, en c/ Violeta Parra 9.

## 50015 Zaragoza.

Horario: consultar la convocatoria de la práctica en Campus.

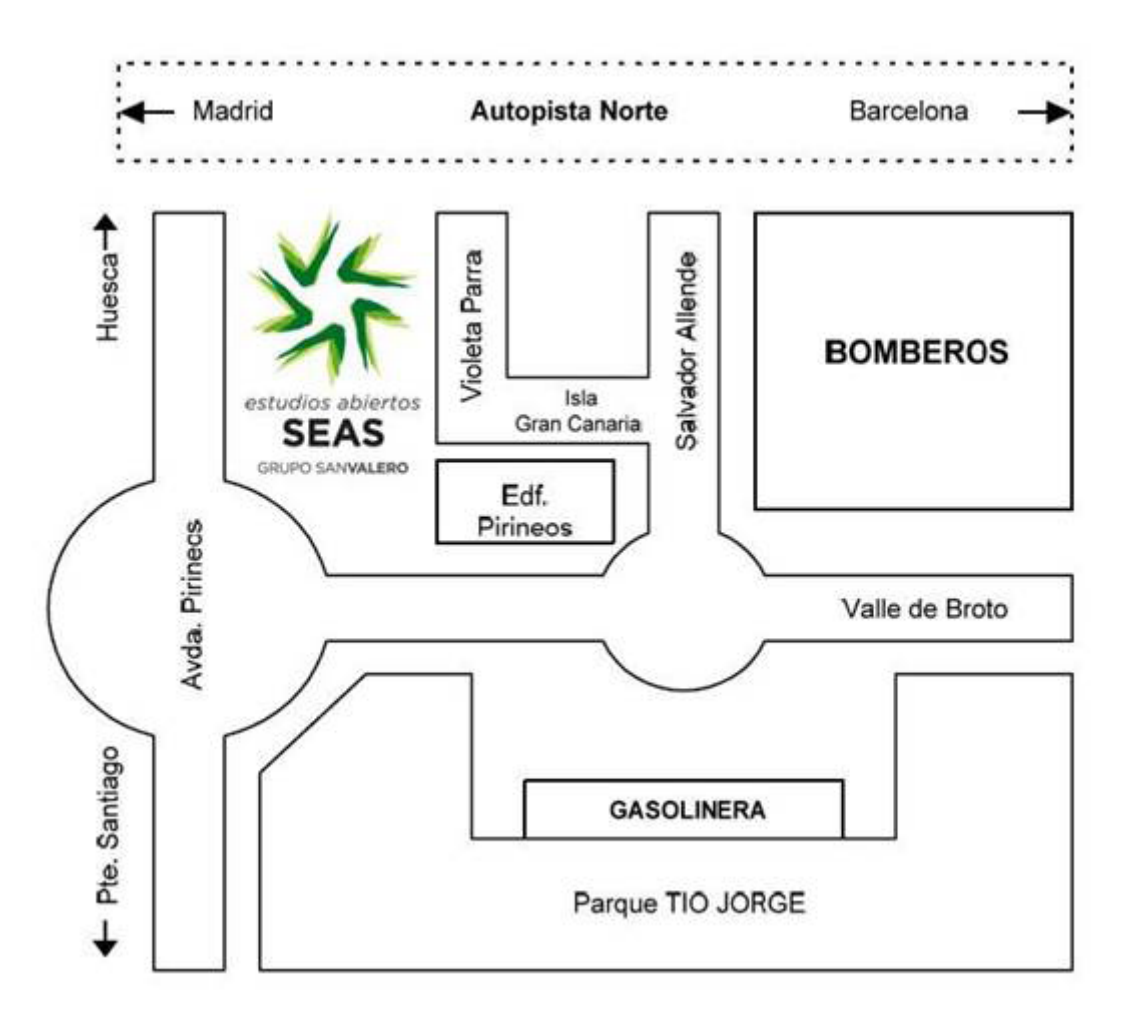

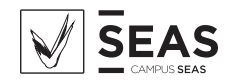

# Aclaración:

Para las prácticas realizadas en c/ Violeta Parra 9 Centro San Valero, el acceso a las instalaciones se realizará por la entrada del edificio de Centro San Valero, no por la entrada del edificio de SEAS.

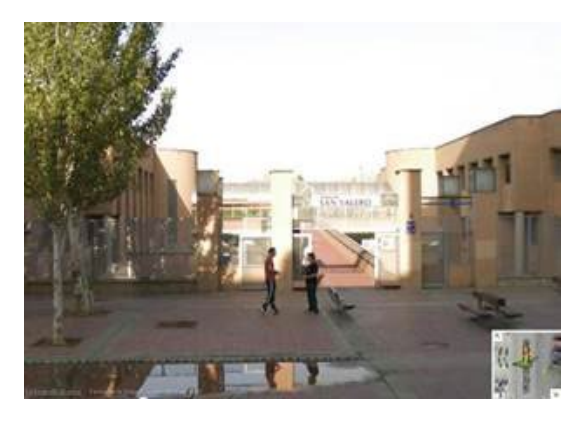

Entrada Fundación San Valero

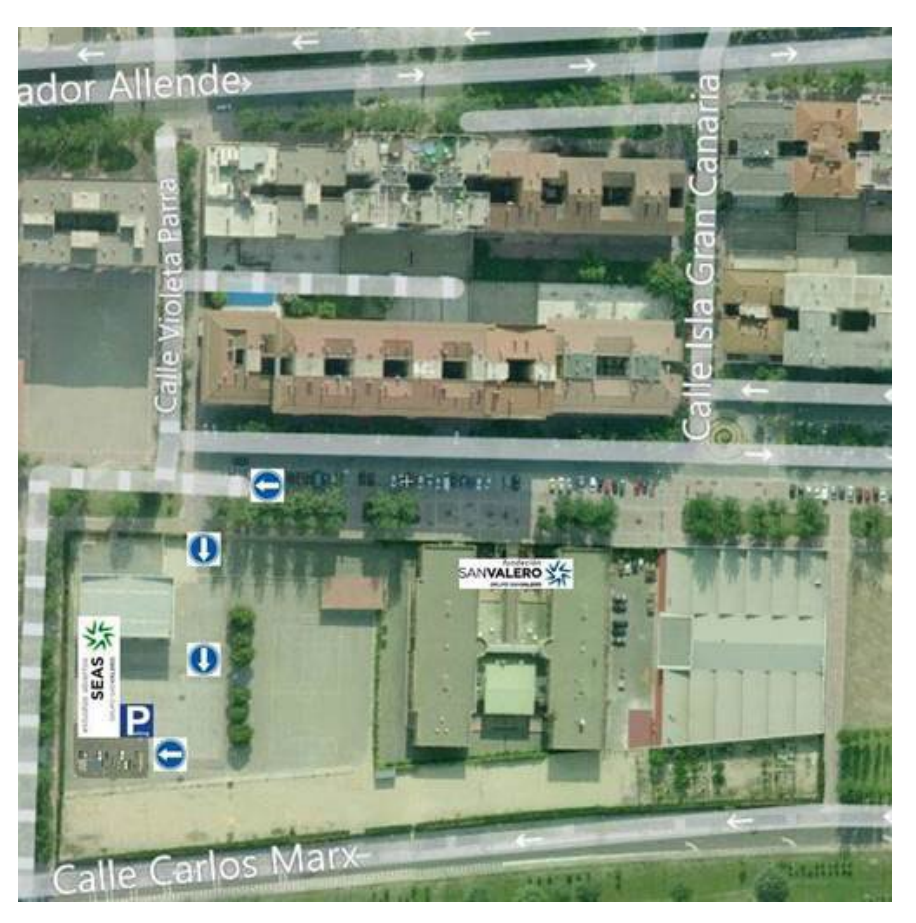

Las líneas de autobús que tienen parada en las proximidades de Fundación San Valero son: 29, 36, 35, 45, 42 y Ci1.

Para más información visitar la página Web de Avanza. https://zaragoza.avanzagrupo.com/

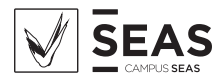

# **DESCRIPCIÓN**

Durante la jornada presencial se pondrán en práctica los conocimientos adquiridos durante el estudio del módulo correspondiente a la asignatura de Autómatas Programables.

# REQUISITOS:

Es requisito para la realización de la práctica, haber trabajado unidades didácticas 5 y posteriores ya que en las mismas se describen las órdenes que emplearemos a la hora de programar los equipos, así como el manejo del entorno de programación.

# OBJETIVOS DE LA PRÁCTICA:

- Conocer los pasos a seguir a la hora de realizar la automatización de máquinas.
- Conocer los elementos empleados en detección y su tratamiento por parte del PLC.
- Conocer los actuadores y su tratamiento por parte del autómata.
- Conocer los métodos empleados para definir secuencias de funcionamiento en sistemas automáticos (GRAFCET).
- Conocer el entorno de desarrollo de aplicaciones para autómatas SIEMENS.
- Conocer los fundamentos de programación en lenguaje AWL.
- Conocer los modos de estructuración y ordenación a la hora de programar (Funciones).

# PROPUESTA DE LA PRÁCTICA:

- 1. Automatización de una máquina sencilla (Punzonadora).
- 2. Direccionamiento de los distintos dispositivos a conectar al PLC.
- 3. Planteamiento de la secuencia de funcionamiento (GRAFCET).
- 4. Estructuración del programa. Uso de funciones.
- 5. Desarrollo del programa.
- 6. Transferencia y modos de funcionamiento del autómata.
- 7. Pruebas de funcionamiento del sistema.

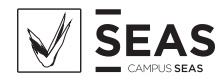

# DESARROLLO DE LA PRÁCTICA:

### Planteamiento

Basándonos en el diagrama técnico de la máquina y la secuencia de funcionamiento, deberemos realizar un estudio preliminar de cara a determinar las necesidades a nivel de equipamiento. En función del número de detectores y actuadores realizaremos el dimensionado de entradas y salidas necesarias en nuestro PLC.

Posteriormente, en base a la descripción de funcionamiento deberemos transcribir la secuencia de funcionamiento para representarla mediante GRAFCET.

### Estructuración y programación

Una vez planteadas las pautas básicas se procederá a estructurar la aplicación mediante funciones, generando aquellas que sean necesarias mediante el entorno de desarrollo.

Apoyándonos sobre el GRAFCET y el direccionamiento realizados procederemos a realizar la programación necesaria para conseguir las funcionalidades deseadas.

### Transferencia y pruebas de funcionamiento

Una vez finalizada la programación de los distintos bloques de programa, se procederá a realizar la transferencia de los mismos al PLC, prestando atención a los distintos modos de funcionamiento de estos equipos.

Con el programa transferido a la memoria del autómata, simularemos mediante el equipo la funcionalidad del sistema.

# BIBLIOGRAFIA RECOMENDADA:

■ Manual de asignatura SEAS.

# MATERIALES NECESARIOS:

Para la realización de las prácticas en el aula utilizaremos:

- Autómata programable S7-300 CPU 314-IFM.
- $\blacksquare$  PC
- Entorno de desarrollo TIA Portal.
- Adaptador de comunicaciones PC-ADAPTER.

¡Todo este material estará disponible en el aula, no es necesario traer nada más que material para tomar anotaciones y el presente guión!!!!

# DURACIÓN DE LA PRÁCTICA:

4 horas.

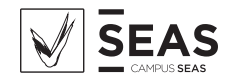

# SOLUCIÓN DE LA PRÁCTICA:

El objeto de la práctica a realizar es la automatización mediante un PLC de una máquina punzonadora.

# Diagrama técnico

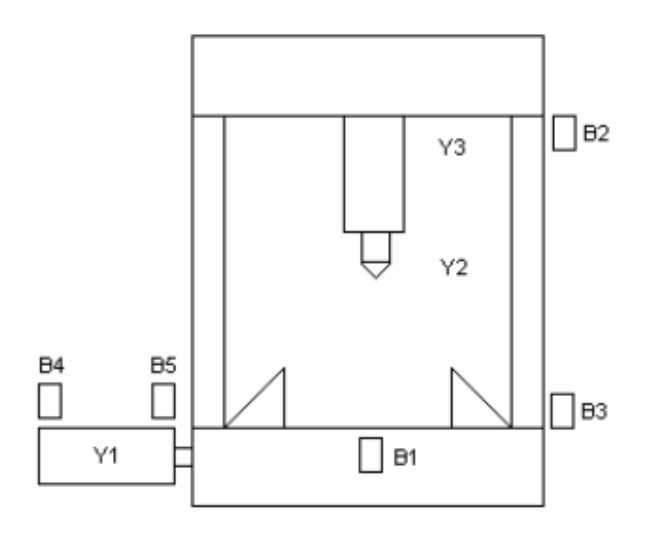

La máquina dispone de dos cilindros con los que realizaremos las operaciones necesarias. El cilindro 1 (posición horizontal) realizará la función de mordaza para realizar la sujeción de la pieza a punzonar. El cilindro 2 (cilindro vertical) realizará las labores de punzonado. El cilindro 1 es un cilindro de simple efecto, mientras que el cilindro 2 es de doble efecto. Estos datos deberemos tenerlos en cuanta a la hora de determinar el número de salidas a dimensionar en nuestro autómata. En el caso del cilindro 1 solo sería necesaria una electroválvula Y1, mientras que en el cilindro 2 necesitaremos dos electroválvulas, Y2 bajar e Y3 subir.

Dispondremos de una serie de detectores para determinar las posiciones y estados de la máquina. Por un lado, dispondremos de un detector inductivo nombrado como B1 que nos indicará la presencia de pieza. El cilindro de punzonado dispondrá de dos detectores que me indicarán su posición, B2 cilindro arriba y B3 cilindro abajo. La mordaza dispondrá a su vez de otros dos detectores, B4 mordaza abierta y B5 mordaza cerrada.

Por último, la máquina dispondrá de un pulsador S1 con el que iniciaremos la secuencia de funcionamiento a desarrollar.

Conociendo el diagrama técnico y elementos que vamos a controlar mediante el PLC, el primer paso sería establecer el dimensionado de entradas y salidas necesarias y sus características. En nuestro caso, la tensión de alimentación de los detectores y electroválvulas será de 24 V en C.C.:

- Entradas: 6 entradas digitales, 24 VCC.
- Salidas: 3 salidas digitales, 24 VCC.

Estos factores serán determinantes en el caso de trabajar con un autómata modular, ya que deberíamos tenerlos en cuenta de cara a realizar la adquisición de las cartas de entradas y salidas.

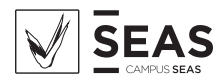

Nuestro autómata es del tipo compacto con entradas y salidas digitales integradas perteneciente a la serie S7- 300, y concretamente la CPU 314-IFM. La secuencia de funcionamiento de la máquina será la siguiente:

- Colocación de pieza con la máquina en reposo.
- Al accionar S1 cerraremos la mordaza y la mantendremos cerrada durante toda la operación de punzonado.
- Una vez cerrada la mordaza, bajará a punzonar.
- Al llegar abajo comenzará el movimiento de subida.
- Una vez arriba, abriremos la mordaza quedando la máquina a la espera de que retiremos la pieza punzonada, y vuelta a empezar.

Conociendo la secuencia procederíamos a realizar el GRAFCET que se ajuste al funcionamiento descrito:

### **GRAFCET**

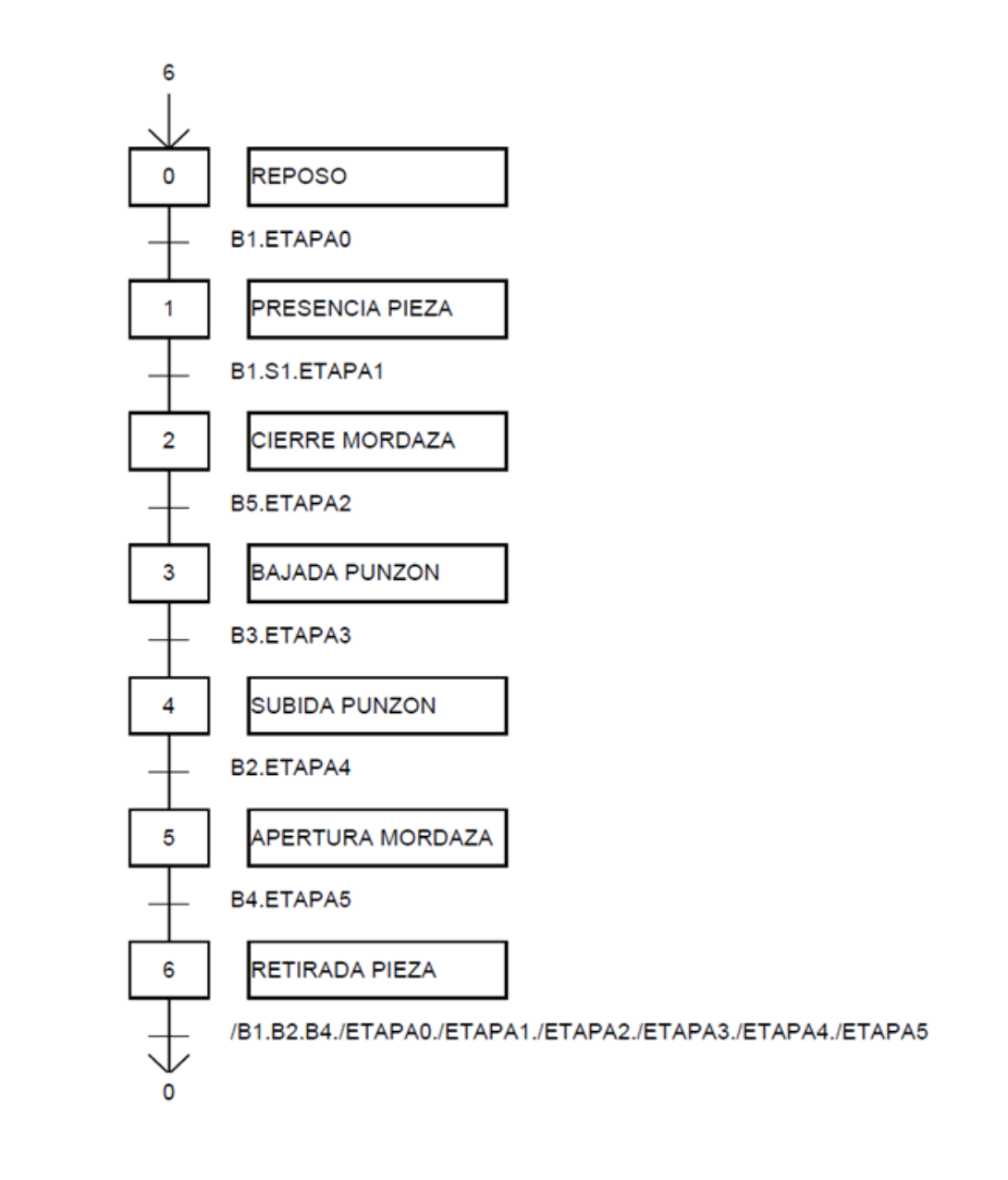

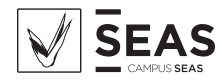

A cada una de las etapas le asociaremos una marca de memoria que la identifique. Posteriormente aprovecharemos estas marcas para condicionar la activación de las salidas.

Para que una etapa pueda activarse, deberá cumplirse la transición que se encuentre encima de ella, y además deberá estar activa la etapa inmediatamente anterior. Esto es un factor muy importante, ya que para que

una etapa se active deberá cumplirse la condición lógica de detectores que estimemos conveniente siempre y cuando esté activa la etapa anterior.

Esto nos creará un pequeño inconveniente que solventaremos de una manera relativamente sencilla. Al arrancar por primera vez un autómata, el valor de las marcas de memoria es 0. Si nosotros contemplamos en todas las transiciones la condición de que la etapa anterior esté activa, al haber asociado marcas a cada una de las etapas provocará que el GRAFCET no se ponga en funcionamiento.

Para solventar estos "inconvenientes" deberemos crear un "punto de entrada" al GRAFCET no condicionado a que la etapa anterior este activa. A la hora de desarrollar el programa veremos su solución.

Una vez desarrollado el GRAFCET procederíamos a direccionar cada uno de los dispositivos a conectar al autómata.

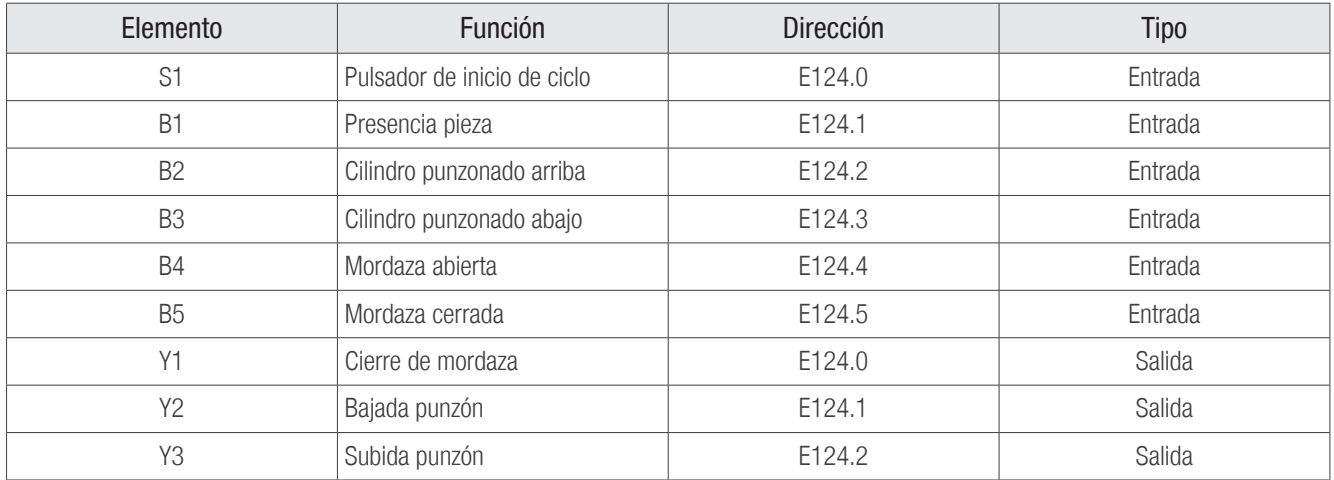

Una vez establecidas las direcciones de cada uno de los dispositivos, procederíamos a realizar el direccionamiento de las marcas de memoria.

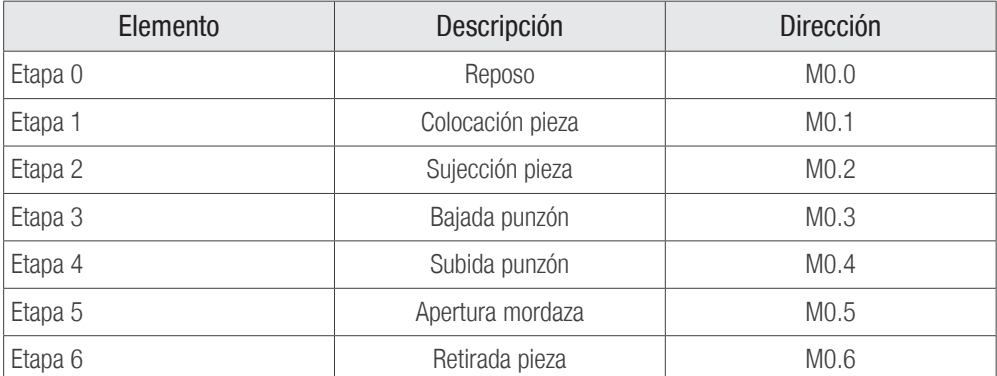

De este modo tendríamos organizadas todas las variables a emplear en nuestro programa.

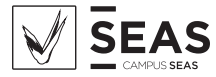

Aprovechando la versatilidad del equipo con el que vamos a trabajar, realizaremos un programa estructurado. Para ello haremos uso de las funciones (FC). Las funciones son subrutinas o programas que podemos reutilizar. En nuestro caso las emplearemos para ordenar nuestro programa:

- FC1 GRAFCET.
- FC2 ACTIVACION DE SALIDAS.

Para trabajar de este modo, deberemos llamar a las funciones FC1 y FC2 desde el bloque de ejecución cíclica OB1.

Manos a la obra.

Comenzaremos por el FC1. Aquí programaremos la secuencia de funcionamiento, o sea, la "traducción" del GRAFCET planteado a programación en lenguaje AWL.

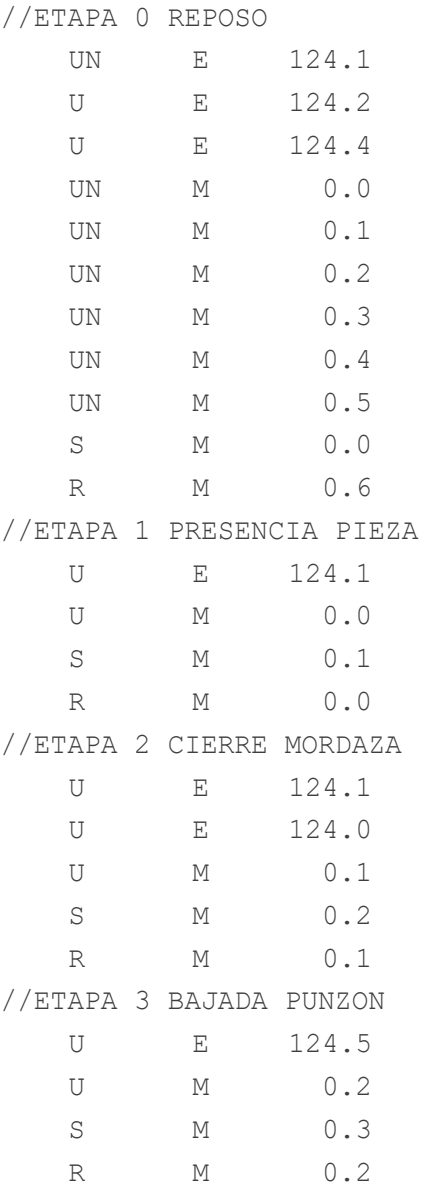

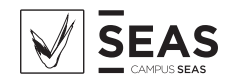

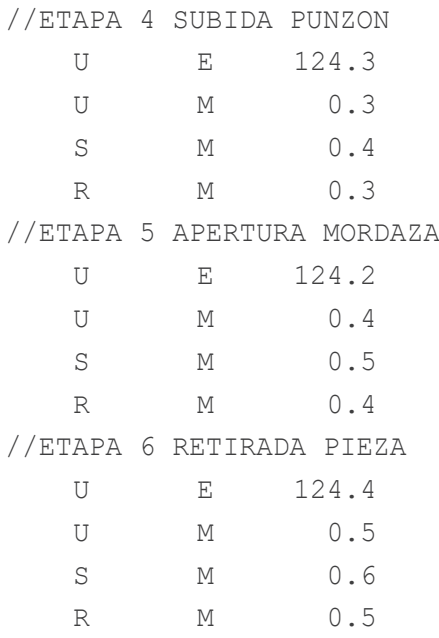

Como vemos ha sido un proceso bastante mecánico y sencillo. Ahora deberemos programa el FC2, cuya función será la activación de salidas. Hasta ahora no hemos movido nada, simplemente hemos realizado la secuencia. Vamos allá.

//CIERRE MORDAZA (Y1)

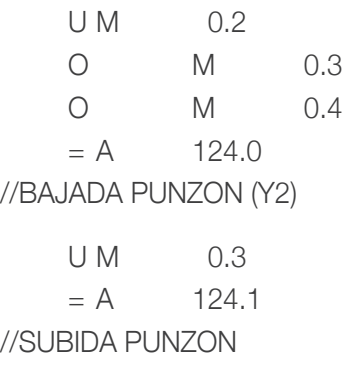

U M 0.4  $= A$  124.2

Fijaros en el detalle de la activación de la electroválvula Y1. El cilindro que gobierna es de simple efecto, por lo que si solo la activásemos en la etapa 2, al cambiar de etapa la mordaza se abriría. Podríamos pensar en hacer un SET de dicha salida, pero eso no se debe realizar, ya que implica que en algún punto del programa debemos hacer el RESET. Esto ya se realiza sobre las marcas asociadas a las etapas, así que nos aprovechamos de ello.

Por último, nos quedaría programar el bloque de ejecución cíclica, o sea el OB1.

CALL FC 1 CALL FC 2

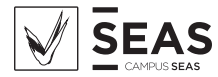

Una vez terminado nuestro programa debemos transferirlo al PLC. Para realizar esta operación, la CPU se debe encontrar en STOP o en RUN-P. Para seleccionar el modo de funcionamiento adecuado, manipularemos el selector ubicado en el frontal de la CPU. Una vez realizada esta operación transferiremos todos los bloques de programa, o sea, el OB1, FC1 y FC2. Esto lo podemos hacer desde la pantalla principal del administrador SIMATIC, para ello seleccionamos los bloques y pulsaremos el botón CARGAR.

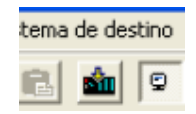

Una vez transferidos los bloques de programa seleccionaremos el modo RUN o RUN-P y ya podremos probar nuestra máquina de punzonado.

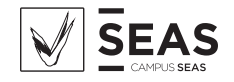